## **INSTRUKCJA OBSŁUGI**

## **BEZPRZEWODOWE URZ**Ą**DZENIE KLIENCKIE airClient™ Nexus smartBridges**

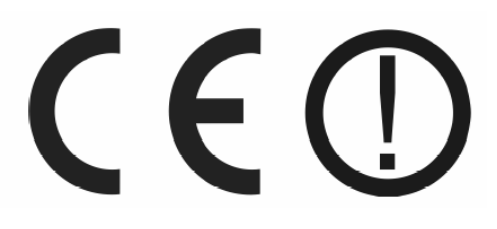

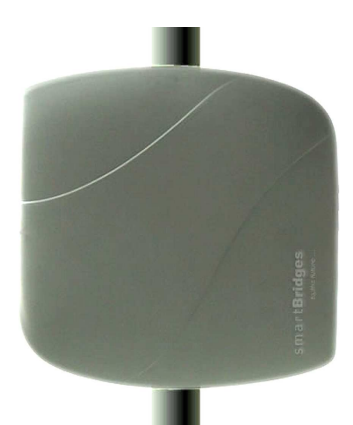

**sB3415-01 sB3415-02 sB3415-03** 

> #06019 #06020 #06021

wersja 1.1

#### **Wst**ę**p**

AirClient™ Nexus to wielofunkcyjne, bezprzewodowe urządzenie przeznaczone do pracy na zewnątrz budynków. Umożliwia łączenie się ze stacią roboczą lub innym bezprzewodowym urządzeniem sieciowym w różnych trybach pracy i przy różnych poziomach zabezpieczenia transmisji bezprzewodowej. AirClient™ Nexus jest idealnym urządzeniem do rozszerzenia funkcjonalności dla już istniejącej sieci bezprzewodowei. Urządzenie pracuje w paśmie częstotliwości - 2,4 wspierając bezprzewodowy standard 802.11b i nowszy, szybszy 802.11g.

#### **O**ś**wiadczenie ETSI dotycz**ą**ce zakłóce**ń

Urządzenie generuje i wykorzystuje fale o częstotliwościach radiowych. Instalacja niezgodna z podanymi w instrukcji zaleceniami może powodować zakłócenia w komunikacji radiowej i spowodować pracę urządzenia niezgodną z przepisami prawa.

#### **Ostrze**Ŝ**enie**

Należy zapewnić bezpieczne warunki pracy urządzenia. Dokonanie przez użytkownika jakichkolwiek własnych zmian w urządzeniu może spowodować utratę możliwości jego legalnego użytkowania. Urządzenie należy zamontować zgodnie z kierunkiem wskazywanym przez strzałkę umieszczoną na podstawie obudowy. Złącza w obudowie urządzenia nie są wodoszczelne. Montaż w pozycji innej niż wskazywana przez strzałkę może być przyczyną przecieku wody do urządzenia i jego uszkodzenia.

#### **Bezpieczeństwo użytkowania**

Urządzenie zostało zaprojektowane i wyprodukowane z najwyższą starannością o bezpieczeństwo osób instalujących i użytkujących. Dla zapewnienia bezpieczeństwa pracy, należy stosować się do wszelkich wskazań zawartych w tej instrukcji jak i instrukcjach obsługi urządzeń towarzyszących (np. komputera PC).

#### **O**ś**wiadczenie dotycz**ą**ce promieniowania**

Nie powinno się przebywać w odległości mniejszej niż 20cm od pracującego urządzenia.

#### **Deklaracja zgodno**ś**ci R&TTE**

Urządzenie pracuje zgodnie z wymaganiami zawartymi w dyrektywie europejskiej opisującej urządzenia radiowe, terminale telekomunikacyjne oraz ich wzajemne rozpoznawanie i zgodność. (Directive 1999/5/CE of the European Parliament and the Council of Europe, march 1999, on radio equipment and telecommunication terminal equipment and the mutual recognition of their conformity).

#### **Kraje przeznaczenia**

Urządzenie jest przystosowane do pracy na terenie Polski.

Urządzenie pracujące w trybie ETSI jest przeznaczone do pracy w warunkach domowych i biurowych w krajach Unii Europejskiej, a także w Norwegii i Szwajcarii - członkach EFTA. Nie ma krajów europejskich, w których nie zaleca się stosowania tego urządzenia.

#### **Ograniczenia w u**Ŝ**ytkowaniu**

Francja: dopuszcza się pracę tego urządzenia wyłącznie na kanałach nr 10, 11, 12, 13 (IEEE 802.11b/g).

#### **1. Zawarto**ść **opakowania**

- bezprzewodowe urządzenie klienckie airClient Nexus,
- injector PoE,
- zewnętrzny zasilacz AC/DC z kablem zasilającym,
- płyta CD z oprogramowaniem dodatkowym i oryginalną instrukcją obsługi,
- zestaw do montażu na ścianie lub maszcie.
- szablon ułatwiający montaż urządzenia na ścianie.
- niniejsza instrukcja obsługi.

Podczas dostawy należy upewnić się, że opakowanie nie jest uszkodzone. W przypadku stwierdzonych uszkodzeń należy niezwłocznie skontaktować się z dostawca. Prosimy również o sprawdzenie zgodności zawartości opakowania z powyżej zamieszczona listą.

#### **2. Zawarto**ść **instrukcji**

Instrukcja ta zawiera opis bezprzewodowego urządzenia klienckiego airClient™ Nexus TOTAL 241 z odpowiednimi procedurami instalacji, konfiguracji i użytkowania. **Przed przystapieniem do instalacji** urządzenia naleŜy **dokładnie przeczyta**ć **cało**ść **tej instrukcji,** w szczególności zaś punkty poświęcone bezpieczeństwu.

#### **3. Zasady bezpiecze**ń**stwa**

Bezprzewodowe urządzenie klienckie airClient™ Nexus TOTAL 241 jest zgodne z przepisami w zakresie bezpieczeństwa użytkowania urządzeń elektrycznych.

- gniazdo sieciowe musi być uziemione zgodnie z obowiązującymi przepisami,
- $-$  przed przeniesieniem lub wykonywaniem innych operacji technicznych urządzenie należy odłączyć od zasilania,
- $-$  nie stosować uszkodzonych lub zużytych przewodów zasilania, gdyż powodują one znaczne zagrożenie dla bezpieczeństwa użytkownika,
- prace instalacyjne muszą być wykonywane przez odpowiednio przeszkolony personel techniczny,
- nie stosować urządzenia w miejscach występowania substancji łatwopalnych,
- zabezpieczyć urządzenie przed dostępem dzieci lub osób niepowołanych,
- upewnić się, Ŝe urządzenie zostało odpowiednio zamocowane,
- urządzenie jest wyłączone dopiero po odłączeniu przewodów zasilania oraz przewodów łączących je z innymi urządzeniami,
- jeśli urządzenie zostanie przeniesione z miejsca chłodnego do ciepłego, w jego wnętrzu może skroplić się para wodna uniemożliwiając prawidłowe funkcjonowanie. Należy wówczas odczekać, aż wilgoć odparuje.

#### **Uwaga!**

Nie należy dotykać styków gniazd znajdujących się na obudowie urządzenia. Wyładowanie elektrostatyczne może spowodować trwałe uszkodzenie urządzenia.

#### **4. Instalacja sprz**ę**tu**

#### **4.1 Zasilanie**

Bezprzewodowe urządzenie klienckie airClient™ Nexus jest zgodne ze standardem 802.3af (Power over Ethernet) i nie wymaga stosowania zasilacza zewnętrznego, bezpośrednio podłączonego do urządzenia. Port ETH A urządzenia służy do przesyłania oraz dostarczania zasilania. W zestawie znajduje się injector PoE. Do portu oznaczonego jako PWR IN (RJ-11) naleŜy doprowadzić zasilanie poprzez dostarczony zasilacz zewnętrzny. Port oznaczony jako ETH IN (RJ-45) należy podłączyć z odpowiednim sprzętem telekomunikacyjnym. Port injectora PoE oznaczony jako ETH OUT, który znajduje się w tylnej części, należy podłączyć do portu ETH A urządzenia klienckiego.

#### **4.2 Oprogramowanie**

Do prawidłowego funkcjonowania routera bezprzewodowego nie jest wymagane instalowanie dodatkowego oprogramowania.

#### **4.3** Ś**rodowisko pracy**

Model airClient™ Nexus został zaprojektowany z myślą o zastosowaniach na zewnątrz budynku i można go bezpiecznie zamontować na dworze. Urządzenie może pracować w trudnych warunkach atmosferycznych (opady deszczu, niskie i wysokie temperatury). Urządzenie nie powinno znajdować się w bezpośredniej bliskości źródeł ciepła (piece, grzejniki) bądź urządzeń generujących zakłócenia elektromagnetyczne (silniki, telewizory,  $i$ tp.).

#### **4.4 Monta**Ŝ **na** ś**cianie**

Bezprzewodowe urządzenie klienckie airClient™ Nexus można zamontować na ścianie. W tym celu należy:

- wybrać odpowiednie miejsce do montażu,
- zaznaczyć miejsca na wywiercenie otworów przy pomocy załączonego szablonu,
- wywiercić otwory w ścianie o głębokości 50 mm i średnicy 8 mm,
- umieścić kołki mocujące w ścianie,
- przykręcić metalowy uchwyt do ściany,
- przykręcić urządzenie do uchwytu wykorzystując załączone w zestawie śruby.

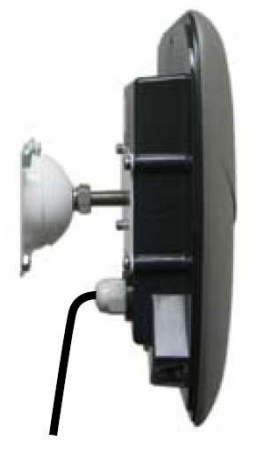

#### **4.5 Monta**Ŝ **na maszcie**

Bezprzewodowe urządzenie klienckie airClient™ Nexus można zamontować na maszcie. W tym celu należy:

- wybrać odpowiednie miejsce do zamontowania urządzenia,
- zamontować na maszcie metalowy uchwyt czterema śrubami montażowymi M8x75 mm.
- w celu prawidłowego ustawienia urządzenia należy odpowiednio poluzować śruby M14 HEX.

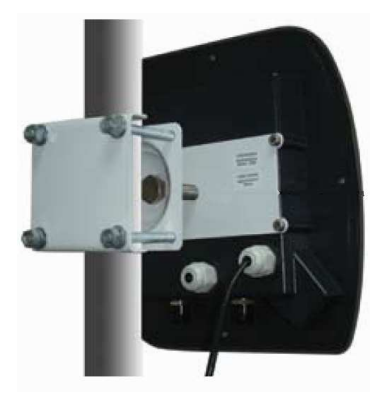

#### **5. Instalacja okablowania**

Budowa urządzenia:

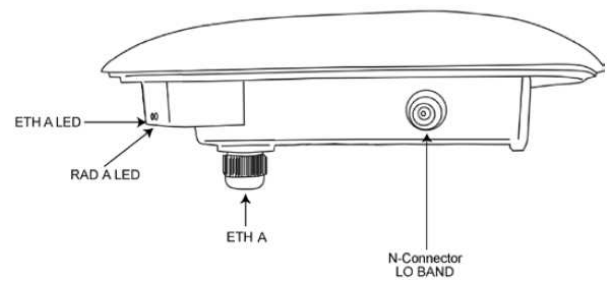

Aby poprawie podłączyć urządzenie należy:

1. Do portu injectora oznaczonego jako **PWR IN** (RJ-11) doprowadzić zasilanie poprzez dostarczony zasilacz zewnętrzny.

2. Port injectora oznaczony jako **ETH IN** (RJ-45) podłączyć z odpowiednim sprzętem telekomunikacyjnym.

3. Port injectora PoE oznaczony jako **ETH OUT**, który znajduje się w tylnej części, podłączyć do portu **ETH A** urządzenia klienckiego.

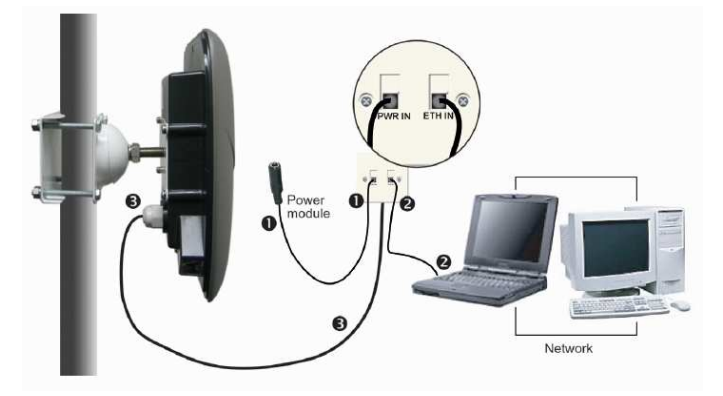

#### **6. Konfiguracja komputera do pracy z urz**ą**dzeniem**

Domyślne ustawienia panelu administracyjnego interfejsu WWW dla urządzenia klienckiego:

Adres IP : **192.168.0.225**  Maska podsieci : **255.255.255.0** 

Po poprawnym podłączeniu urządzenia do komputera można przystąpić do jego konfiguracji. Zanim jednak dostęp do strony konfiguracyjnej WWW będzie możliwy, należy wykonać następujące czynności:

1. Ustawić we właściwościach połączenia sieciowego karty podłączonej do urządzenia następujące parametry protokołu TCP/IP:

Adres IP : **192.168.0.x** (gdzie x jest liczbą całkowitą z przedziału 1÷255, x≠225)<br>Maska podsieci : 2**55.255.255.0** Maska podsieci : **255.255.255.0**  Brama domyślna : **192.168.0.225** 

2. Zatwierdzić wszystkie zmiany i w razie potrzeby zrestartować komputer.

3. Otworzyć przeglądarkę internetową.

4. W pole "adres" wpisać: **http://192.168.0.225** i wcisnąć **[ENTER]**.

5. Do nowo otwartego okna logowania należy wprowadzić poniższe dane i zatwierdzić przyciskiem [**Log In**]:

# Login : **administrator**

: smartBridges (należy uwzględnić wielkość liter)

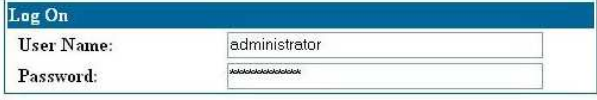

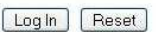

Po poprawnym zalogowaniu pojawi się panel konfiguracyjny.

#### **7. Opcje zarz**ą**dzania**

Menu strony konfiguracyjnej zawiera następujące opcje:

- -
	-
	-
- 
- **Networking** 
	-
	-
	-
	-
	-
	-
- **Radio** 
	-
	-
- **Tools** 
	-
- **Home** Figure Strona startowa urządzenia,
	- Summary Information informacje o stanie urządzenia,<br>- LAN Settings informacja interfeisu LAN.
	- LAN Settings<br>- WLAN Settings<br>- konfiguracja WLAN,
		- konfiguracja WLAN,
	- Wireless Statistics<br>- Association Status<br>- informacie o podłaczonych urządzeniach
		- informacje o podłączonych urządzeniach,
	- DHCP włączanie/wyłączanie funkcji serwera DHCP,<br>- DHCP List www.exelli funkcja serwera DHCP jest właczona, to
		- jeżeli funkcia serwera DHCP jest właczona, to wyświetli się lista DHCP,
	- IP/Port Forwarding  $\blacksquare$  przekierowanie portów I adresów IP,
	- Routing Table konfiguracja statycznych tras routingu,<br>- Bandwidth Control kontrola predkości transmisii pakietów
		- kontrola predkości transmisii pakietów na
		- bezprzewodowym interfejsie
	- Wireless Settings wybór anteny (zewnętrzna lub wewnętrzna) i innych ustawień połączenia bezprzewodowego,
	- Security  **Wybór trybu bezpieczeństwa (Open System,** Shared lub WPA-PSK),
	- SNTP Setting  **Zmiana** ustawień SNTP.
- 
- 
- 
- 
- 
- 
- 
- **Help** 
	-
	-
	-
	-
- Site Survey  **spis urządzeń bezprzewodowych znajdujących się** w zasięgu airClient™ Nexus.
- System Admin zmiana hasła i nazwy uŜytkownika,
	- dziennik zdarzeń urządzenia.
- SNMP Configuration konfiguracja protokołu SNMP,<br>- Backup/Restore Settings zapis lub przywracanie ustawi
- Backup/Restore Settings<br>- Reboot zapis lub przywracanie ustawień,<br>- zrestartowanie urządzenia.
	- zrestartowanie urządzenia,
	- informacie o pomocy technicznej,
- User Guide Online <sup>-</sup> link do strony z przewodnikiem dla użytkownika,
- Product Registration and Feedback rejestracia urządzenia,
- Check for Updates sprawdzanie czy na stronie producenta są uaktualnienia oprogramowania,
- About airClient TOTAL ogólne informacie na temat urządzenia (wersia
	- oprogramowania, informacje na temat gwarancji),
- **Logout** 
	-
	- Logout  **wylogowanie ze strony konfiguracyjnej.**

#### **8. Konserwacja**

Bezprzewodowe urządzenie klienckie airClient™ Nexus nie wymaga dodatkowych czynności konserwacyjnych. Zalecamy umieszczenie go na trwałej podstawie i takie poprowadzenie przewodów zasilania, aby nie mogły być przypadkowo uszkodzone przez operatora lub osoby postronne.

#### **9. Informacja dla u**Ŝ**ytkowników o pozbywaniu si**ę **urz**ą**dze**ń **elektrycznych i elektronicznych (dotyczy gospodarstw domowych)**

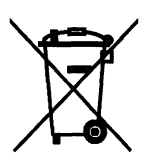

Przedstawiony symbol umieszczony na produktach lub dołączonej do nich dokumentacji informuje, że niesprawnych urządzeń elektrycznych lub elektronicznych nie można wyrzucać razem z odpadami gospodarczymi.

Prawidłowe postępowanie w razie konieczności utylizacji, powtórnego użycia lub odzysku podzespołów polega na przekazaniu urządzenia do wyspecializowanego punktu zbiórki, gdzie będzie przyjęte bezpłatnie. W niektórych krajach produkt można oddać lokalnemu dystrybutorowi

podczas zakupu innego urządzenia. Prawidłowa utylizacja urządzenia umożliwia zachowanie cennych zasobów i uniknięcie negatywnego wpływu na zdrowie i środowisko, które może być zagrożone przez nieodpowiednie postępowanie z odpadami. Szczegółowe informacje o najbliższym punkcie zbiórki można uzyskać u władz lokalnych. Nieprawidłowa utylizacja odpadów zagrożona jest karami przewidzianymi w odpowiednich przepisach lokalnych.

W razie konieczności pozbycia się urządzeń elektrycznych lub elektronicznych, prosimy skontaktować się z najbliższym punktem sprzedaży lub dostawca, którzy udziela dodatkowych informacji.

#### **10. Parametry techniczne**

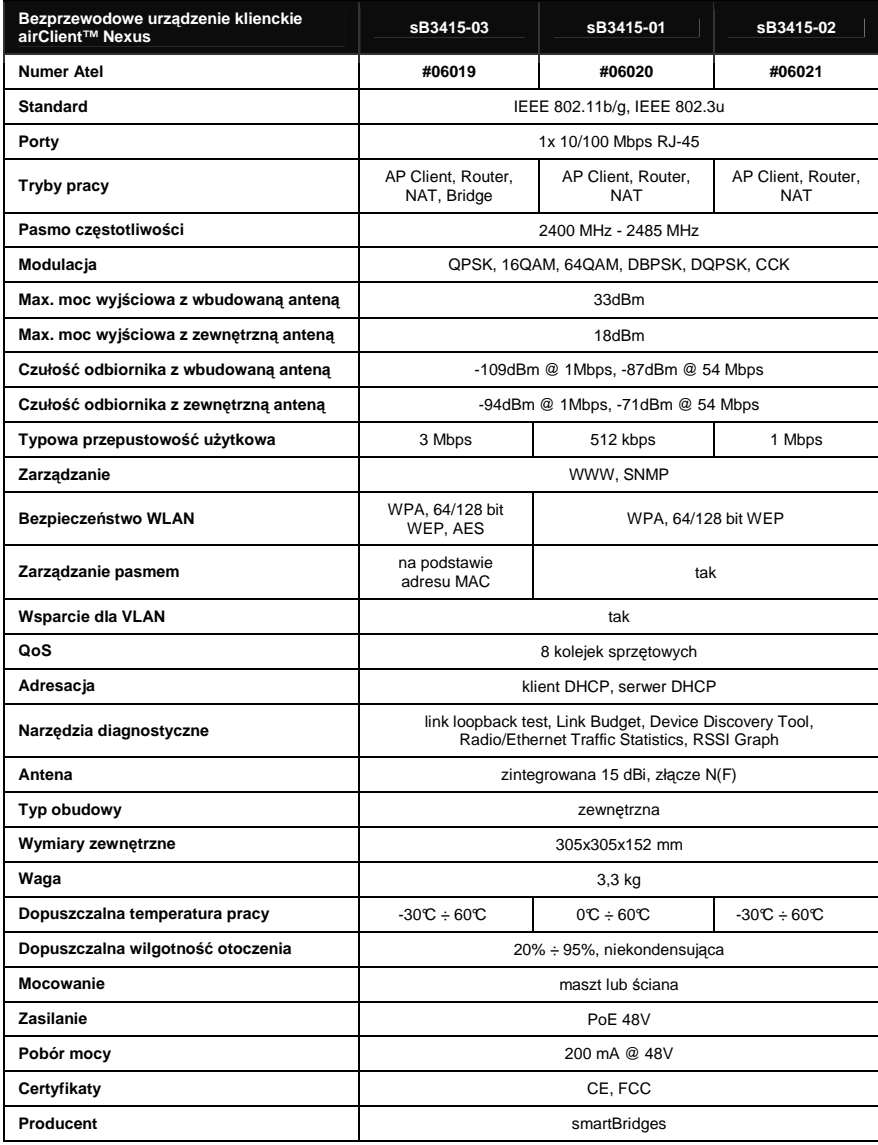

Pomimo dołożenia wszelkich starań nie gwarantujemy, że publikowane w niniejszej instrukcji informacje są wolne od błędów.<br>W celu weryfikacji danych i uzyskania szczegółowych informacji dotyczących niniejszego urządzenia<br>pr

### **Atel Electronics www.atel.com.pl**